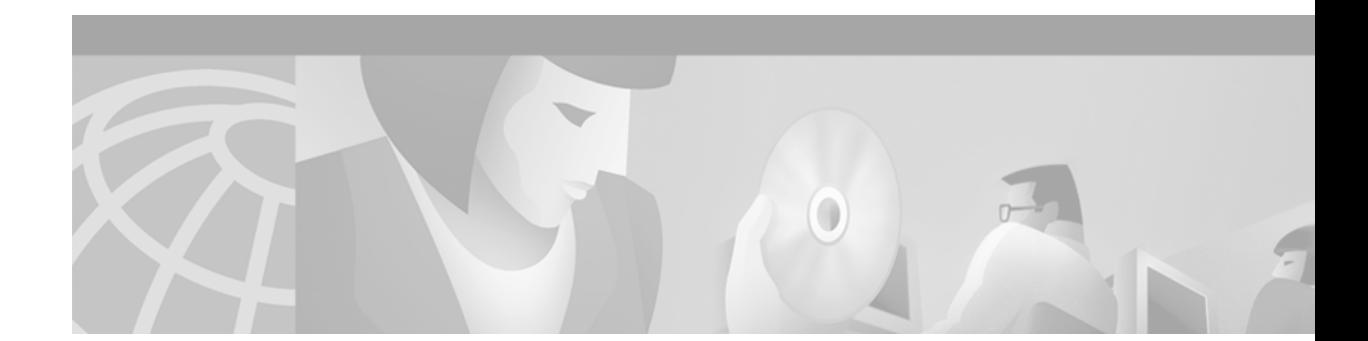

# **Release Notes for Cisco ONS 15454 Release 2.3.3**

Release Notes address closed (maintenance) issues, caveats, and new features for the Cisco ONS 15454. For detailed information regarding features, capabilities, hardware, and software, refer to *Cisco ONS 15454 User Documentation, Release 2.2.1.*

# **Contents**

These release notes contain the following sections:

- **•** [Resolved Field Service Bulletins, page 2](#page-1-0)
- **•** [Maintenance Issues Closed in Release 2.3.3, page 3](#page-2-0)
- **•** [Caveats, page 8](#page-7-0)
- **•** [New Features and Functionality, page 20](#page-19-0)
- **•** [Related Documentation, page 24](#page-23-0)
- **•** [Obtaining Documentation, page 25](#page-24-0)
- **•** [Obtaining Technical Assistance, page 26](#page-25-0)

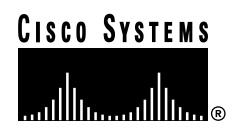

 $\blacksquare$ 

# <span id="page-1-0"></span>**Resolved Field Service Bulletins**

These field service bulletins (FSBs) were addressed and closed in Release 2.3.3: None.

П

 $\mathbf I$ 

# <span id="page-2-0"></span>**Maintenance Issues Closed in Release 2.3.3**

### **Line Cards**

### **DDTS # CSCds50463**

E100 and E1000 improperly filter IS-IS Hello frames, preventing dynamic routing in IS-IS networks. This issue is resolved in Release 2.2.2.

### **DDTS # CSCdt03823 and # CSCdr94635**

CV-Ls and the associated PMs (ES-L, SES-L, and UAS-L) can fail to count on EC1-12 or OC-3 cards. This issue is resolved in Release 2.2.2.

### **Ethernet Functionality**

### **DDTS # CSCdt73033**

In previous releases, if you were supporting a proxy ARP-based SDCC interconnected network and the network required redundant gateway network elements (GNEs), you could lose management network connectivity due to lack of ability to provision such redundancy. This issue is resolved in Release 2.2.2. You can now have redundant GNEs on the same network span.

### **Synchronization**

### **DDTS# CSCdr03214**

During software upgrades, line-timed network elements (NEs) can lose connectivity to their primary reference source. Connectivity loss forces the NEs into hold-over or causes a switch to the secondary reference source, but does not affect traffic. This issue is resolved in Release 2.2.2.

### **Maintenance and Administration**

### **DDTS # CSCds52295**

In previous releases it was possible to establish an FTP session to the TCC, or TCC+ by entering any strings for the userid and password. This issue is resolved in Release 2.3.3.

### **DDTS # CSCdt65864**

In previous releases, if a 1+1 lockout is in place and the working/active card is removed, traffic does not restore after releasing the lockout. This issue is resolved in Release 2.3.3.

### **DDTS # CSCdt84146 and CSCdy70756**

In previous releases passwords were stored in plain text in the running Cisco ONS image of the database on the TCC, TCC+ or XTC. This issue is resolved in Release 2.3.3.

#### **DDTS # CSCdt86355**

In previous releases, an apparent mismatch of information between CTC and a node (for example, an I/O card is reported missing but is actually up and running; bogus alarm conditions are raised; etc.) could occur if CTC was improperly initialized and operating in a large (20+ node) DCC domain. This issue is resolved in Release 2.3.3.

### **DDTS # CSCdt95923**

In previous releases, under certain conditions, the Ethernet transmit queue would become corrupted and cease to transmit packets. The primary symptom is that the TCC will no longer respond to a ping of the LAN interface. However, the GNE would still be accessible via the DCC if the LAN interface is disconnected. This issue is resolved in Release 2.3.3.

### **DDTS # CSCdt73033**

In previous releases, if you were supporting a proxy ARP-based SDCC interconnected network and the network required redundant gateway network elements (GNEs), you could lose management network connectivity due to lack of ability to provision such redundancy. This issue is resolved in Release 2.2.2. You can now have redundant GNEs on the same network span.

### **DDTS # CSCct01212: Daylight Savings Time**

The CTC clock daylight savings time activation for October, which sets the clock back one hour, occurs at 4:00 a.m. (0400) rather than at 2:00 a.m. (0200). This issue is resolved with Release 2.2.2.

### **DDTS # CSCct02396: Time Zone Display**

The CTC time zone is shown as Pacific Time regardless of the setting chosen. This issue is resolved in Release 2.2.2, and time zones display correctly for all locations.

### **DDTS # CSCds71355: Timing Pane**

The timing pane in the Maintenance tab of the node view does not refresh in real time. This issue is resolved in Release 2.2.2.

### **DDTS # CSCds71415: Inventory Pane**

The inventory pane does not refresh in real time. This issue is resolved in Release 2.2.2.

### **DDTS # CSCds91623: Provisioning Screen**

The advice displayed on the provisioning screen for protect cards can be confusing to some users, because it might not make it clear that users should not attempt to provision a protect card. This issue is resolved in Release 2.2.2. The text of the advice has been edited for clarity. To enforce the advice on the screen, the user is no longer allowed to enter provisioning data for a protect card.

### **DDTS # CSCdr24052: Unidirectional STS-3c Circuits**

Provisioning unidirectional STS-3c circuits with Release 2.2.1 is not recommended. These circuits will carry traffic but might not report path-level alarms. This issue is resolved in Release 2.2.2.

### **DDTS # CSCdr98353**

Physically pulling a card to switch traffic back to a working card might have affected traffic. This issue is resolved for optical cards in Release 2.2.2.

### **DDTS # CSCds79099**

On a Windows 2000 system, CTC did not start from a browser. This issue is resolved in Release 2.2.2.

### **DDTS # CSCds86889**

Prior to Release 2.2.2, the node view of a recently inserted or soft-reset TCC card might have prematurely shown that the card moved from loading to standby. This issue is resolved in Release 2.2.2.

### **Line Cards**

### **DDTS # CSCdu14682**

In Release 2.2.2 traffic loss can occur after removing a Slot 7 standby TCC. This issue is resolved in Release 2.3.3.

### **DDTS # CSCdu49768 and CSCdu34969**

In previous releases removing the active TCC+ can raise a mistaken communication bus failure (CONTBUS) alarm. This issue is resolved in release 2.3.3.

### **Ethernet Functionality**

### **DDTS # CSCds87459**

Adding a VLAN to a port with an existing VLAN might have caused traffic outages in excess of ten seconds. This issue is resolved in Release 2.2.2. This type of outage can now only occur when a card's VLAN set is changed where a single-card Etherswitch is added to a multicard Etherswitch Group. This addition causes Spanning Tree to re-configure resulting in a traffic interruption of approximately 45 seconds. Once the single-card Etherswitch is added into a circuit carrying a particular VLAN, you can add or remove it from any single port and expect to see traffic interruptions of less than ten seconds.

### **DDTS # CSCdr94172**

Multicast traffic can cause minimal packet loss on the E1000-2 boards. If packet loss occurs, it is expected to be less than 1%. This issue is resolved for broadcast in Release 2.2.1, and for broadcast, OSPF, and low-rate BPDU multicast in Release 2.2.2. Line-rate multicast traffic is not supported.

### **DDTS # CSCds46919**

Low-rate multicast traffic can cause unicast frame loss if multicast frames are followed immediately by unicast frames. This issue is resolved in Release 2.2.2 for the most commonly-used frame types, including broadcast, OSPF, and BPDU multicast.

### **DDTS # CSCds07778**

Excessive Ethernet traffic on the TCC/TCC+ management port might have reset the TCC/TCC+. You can retrieve a LAN Overflow alarm with the RTRV-ALM-ALL TL1 command. (After the traffic has passed you can also see this alarm in CTC.) This issue is resolved in Release 2.2.2. Interrupts are now limited so that the TCC CPU cannot be overwhelmed by a broadcast storm or a unicast attack.

### **SNMP**

#### **DDTS # CSCdw75755**

In previous releases, malformed SNMP traps could cause TCC resets. Firewalling or Access Control Lists were necessary to prevent the possibility of SNMP traps being sent into an ONS 15454 from external systems. (For more information, please consult the PSIRT notification on SNMP vulnerabilities.) This issue is resolved in Release 2.3.3.

### **DDTS # CSCdv62307**

In previous releases, the community string "public" is hard coded and it is not possible to change it. By using it, an attacker is able to extract information available in the SNMP MIB on the TCC, TCC+ or XTC. User names and passwords cannot be extracted using this method. This issue is resolved in Release 2.3.3.

### **SONET**

### **DDTS # CSCdr12777**

When changing the mode from SONET to SDH or vice versa on an OC-N card (OC-3 only, in Release 2.1.3) in a 1+1 linear APS group, perform the following procedure in CTC to ensure correct 1+1 linear switching:

T.

- **Step 1** Display the node view and click the **Provisioning** tab.
- **Step 2** Select the correct protection group.
- **Step 3** Uncheck the unintended protection mode, if any, and click **Apply**.
- **Step 4** Check the intended protection mode and click **Apply**.

Improvements in Release 2.2.2 have eliminated the need for this procedure.

## <span id="page-7-0"></span>**Caveats**

Review the notes listed below before deploying the ONS 15454. Caveats with DDTS tracking numbers are known system limitations that are scheduled to be addressed in a subsequent release. Caveats without DDTS tracking numbers are provided to point out procedural or situational considerations when deploying the product.

**Note** As of Release 2.2.0, CMS (Cerent Management System) is entitled CTC (Cisco Transport Controller). If you are working with a pre-2.2 software release and see the term "CTC," you can assume the reference is to CMS.

### **Software Upgrades**

### **DDTS # CSCdy65290 Upgrade Script Needed**

To upgrade from Release 2.2.x to 2.3.3 using TCC cards, you must run the vfix.exe utility to patch the running software. The script must always be run prior to activation when a TCC is running Release 2.2, 2.2.1 or 2.2.2. This does not apply to TCC+ cards or software reverts.

The vfix.exe utility runs on any win32 based PC. The utility requires IP connectivity from the PC to the ONS 15454 that will receive the patch.

The vfix.exe utility can also be run from a command shell, or using your Windows Start > Run... menu option with the following usage:

usage: vfix <nodename> Where  $\langle$  nodename $\rangle$  is the hostname or IP address of the ONS 15454.

The script must be run for each node to be upgraded.

### **Transport Management Compatibility**

Upgrading to a new CTC release can create limitations to your ability to use the Cisco Transport Manager (CTM). If you are using CTM, before you choose to upgrade to a new CTC release you should check the latest CTM Release Notes for any possible compatibility issues. The CTM Release Notes can be found at:

<http://www.cisco.com/univercd/cc/td/doc/product/rtrmgmt/optnet/ctm/index.htm>

#### **System Software Upgrades**

Minor traffic disruptions in excess of 50 ms might occur when upgrading software to Release 2.2.2 from a previous release. You should perform software upgrades during a maintenance window.

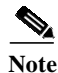

Note You are limited to two concurrent CTC sessions when performing a software upgrade. This limitation will be resolved in a future release.

### **Traffic Protection**

### **Deleting Protection Groups**

Delete protection groups only after traffic that switched to the protection card reverts back to the working card. If the protection group is deleted after a protection switch and traffic is carried on the protection card, perform the following steps:

- **Step 1** Recreate the protection group
- **Step 2** Switch traffic back to the working card
- **Step 3** Delete the protection group

### **Protection During Upgrades**

When upgrading from Release 2.0.0 to a newer release, temporarily remove any 1:N protection groups prior to the upgrade. If empty slots are present on the side of the shelf that has a 1:N protection group defined, traffic can be lost for all cards on that side of the shelf. This caveat is restricted to systems that are upgrading from Release 2.0.0 to newer releases. This limitation does not apply when upgrading to new releases from Release 2.0.1 or subsequent releases.

#### <span id="page-8-0"></span>**TCC Protection Switching**

When performing a manually-initiated TCC protection switch, Cisco recommends resetting the TCC card through CTC or the TL1 interface. All TCC switches conform to protection switching standards for BER counts that are not in excess of E10-3 and where completion time is less than 50 ms, which results in minimal traffic interruption. Switch errors will be resolved in a future release.

### **Active TCC/TCC+ Removal**

The removal of an active TCC/TCC+ is supported in this release, but might result in traffic hits. If you must remove the active TCC/TCC+, perform a protection switch to the standby TCC/TCC+ (follow the instructions provided in the ["TCC Protection Switching" section on page 9](#page-8-0)). This issue will be resolved in a future release.

### **Line Cards**

### **DDTS # CSCct03114**

SONET section data communication channel (SDCC) is supported on Ports 1 and 3 of the four-port OC-3 card. SDCC from either an ONS 15454 node or another vendor's product is not supported on Ports 2 and 4 of the OC-3 card. Therefore, when using an OC-3 card as a transport span between ONS 15454 nodes, you must use Ports 1 and 3 to ensure CTC visibility across nodes. Also, when subtending another vendor's product from an OC-3 card, the other vendor's SDCC is supported on Ports 1 and 3 only. This limitation will be resolved in a future release.

### **DDTS # CSCds34584: E1000-2 Only**

When provisioning VLANs, you cannot provision the same VLAN on more than one port at a time. Each port must have a separately-provisioned VLAN. When you initially provision the cards, set the VLAN membership before enabling the port.

### **E1000-2/E100T**

Do not use the repair circuit option with provisioned Ethernet circuits. This issue will be resolved in a future release.

### **Single-card EtherSwitch**

From Release 2.2.1 forward, each E100/E1000 card can be configured as a single-card EtherSwitch configuration to allow STS 12c of bandwidth to be dropped at each card. The following scenarios for provisioning are available:

- **1.** 12c
- **2.** 6c 6c
- **3.** 6c 3c 3c
- **4.** 6c 6 STS-1s
- **5.** 3c 3c 3c 3c
- **6.** 3c 3c 6 STS-1s
- **7.** 12 STS-1s

When configuring scenario 3, the STS 6c must be provisoned before either of the STS 3c circuits. This issue will be resolved in a future release.

#### **Single-card and Multicard EtherSwitch**

When deleting and recreating Ethernet circuits that have different sizes, you must delete all STS circuits provisioned to the EtherSwitch before you create the new circuit scenario. (See the preceding section, "Single-card EtherSwitch," for details.) This issue will be resolved in a future release.

### **DDTS # CSCds02031 E1000-2/E100T**

Whenever you drop two 3c multicard EtherSwitch circuits onto an Ethernet card and delete only the first circuit, you should not provision STS-1 circuits to the card without first deleting the remaining STS-3c circuit. If you attempt to create an STS-1 circuit after deleting the first STS-3c circuit, the STS-1 circuit will not work and no alarms will indicate this condition. To avoid a failed STS-1 circuit, delete the second STS-3c prior to creating the STS-1 circuit. This issue will be resolved in a future release.

### **Maintenance and Administration**

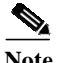

**Note** Whenever a proposed change occurs, the "Are you sure" dialog box appears to warn you that the action can change existing provisioning states or can cause traffic disruptions.

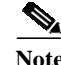

**Note** Changing the AIP card might cause some circuits to become incomplete. In CTC, repair each circuit, one node at a time, using the Repair button from the Circuits tab. Some circuits might still erroneously appear as incomplete. After completing the repair operation, you must relaunch CTC.

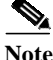

Note Redundant host routes are not supported in Release 2.2.2.

### **DDTS # CSCdy80748**

You must wait at least two minutes after a provisioning operation before resetting a TCC. The TCC needs time to save the database before any TCC reset. This is as designed.

#### **DDTS # CSCdz10284 and CSCdy81915**

Do not delete more than 20 circuits at a time in CTC. This issue is resolved in Release 3.4.

#### **DDTS # CSCdy71862**

In some circumstances, invalid Ethernet circuits may exist in CTC after a database restore. The workaround is to relaunch CTC. This issue is resolved in Release 3.3.

#### **DDTS # CSCdt90247 and CSCdu58071 Fast Start Synchronization (FSTSYNC) Alarms**

Timing offsets can generate fast start synchronization alarms. These alarms can remain uncleared for up to a few minutes, depending on the degree of the offset. They do not indicate any instability of the ONS 15454's timing, and this is expected behavior.

### **DDTS # CSCds15889: Add Node Feature**

The Add Node feature is only supported when you add a new, isolated node (one not already participating in a network) in either BLSR or UPSR configuration. If a node is already part of a network, the Add Node feature is not supported. This issue will be resolved in a future release.

### **DDTS # CSCdt57008: Database Provisioning**

Do not reset TCC cards for at least one minute after database provisioning. If you change the database and reset the TCC card within one minute of the change, the database synchronization process might not have time to complete and the provisioning will be lost. This issue will be resolved in a future release.

### **Interoperability**

### **DDTS # CSCds13769: Fujitsu FLM-150 and Nortel OC-3 Express**

You cannot provision the FLM-150 and OC-3 Express in  $1+1$  revertive switching mode. The problem occurs when the ONS 15454 issues a user request in revertive mode to the protect channel. When the user request is cleared, the ONS 15454 issues a No Request. However, the FLM-150 and OC-3 Express issues a Do Not Revert, which causes traffic to remain on the protection channel. According to Telcordia standard GR-253, section 5.3.5.5, the FLM-150 and the OC-3 Express should respond with a No Request.

### **SONET/SDH**

### **DDTS # CSCct04091**

You must provision all circuits as bidirectional. Unidirectional circuits are not supported. If a unidirectional circuit is provisioned, loss of signal (LOS) alarms are generated. This will be resolved in a future release.

### **UPSR Functionality**

### **DDTS # CSCct03852**

When a UPSR or BLSR protection switch occurs, no alarm is reported to indicate that the protection switch occurred. An event is reported in the event log, but not as a standing alarm. The ability to make this event an alarm is being considered for a future release.

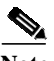

Note Once a UPSR circuit is created, the ONS 15454 does not support converting UPSR spans to 1+1 or BLSR. The event is reported in the event log but not as a standing alarm. A protection switch on the 1+1 or BLSR span can cause a traffic outage.

### **BLSR Functionality**

### **DDTS # CSCdz05588**

Rarely, BLSR traffic may be temporarily lost following a user switch and subsequent lockout. To avoid this issue, always clear a user switch request before performing a lockout. This issue is resolved in Release 3.4.

### **DDTS # CSCdy73838**

In two-fiber BLSR, if a higher priority switch is induced on top of an existing switch, switch times of several hundred ms can occur. This issue is resolved in Release 3.4.

### **DDTS # CSCdz12010**

A BLSR default K byte alarm may become stuck after BLSR creation. This can occur when there are more than four nodes in a two-fiber BLSR. To recover from the stuck alarm, reset either the affected trunk card or the XC/XCVT. This issue is resolved in Release 3.4.

### **BLSR Database Restore**

When restoring the database on a BLSR, follow these steps:

- **Step 1** To isolate the failed node, issue a Force switch toward the failure node from the adjacent east and west nodes.
- **Step 2** If more than one node has failed, restore the database one node at a time.
- **Step 3** After the TCC has reset and booted up, release the Force switch from each node.

### **DDTS # CSCct03919**

When provisioning a BLSR you must ensure that the span STS channel number is the same for all spans from the source node to the destination node. This is true for all STS circuits. For VT circuits, the span STS channel number and the VT number within must also be the same from source to destination. Either auto-routing or manual routing can be used to route BLSR circuits, as long as the above constraints are met. This constraint also applies for VT tunnels. If these constraints are not followed, squelching will not work as expected in a node-isolation scenario.

### **Documentation**

### **Spanning Tree**

In section 7.6, Spanning Tree, of the *Cisco ONS 15454 User Documentation*, Release 2.2.1, paragraph 1, line 1, the reference to "IEEE 802.1Q STP" should read "IEEE 802.1D STP." This will be corrected in Release 3.0

### **Alarms**

In section 9.71 and 9.72 of the *Cisco ONS 15454 User Documentation*, Release 2.2.1, the references to "SDBER" and "SFBER" should read "SD" and "SF," respectively. This will be corrected in Release 3.0.

In section 9.74 of the *Cisco ONS 15454 User Documentation*, Release 2.2.1, the reference to "Minor" should read "NR." This will be corrected in Release 3.0.

In section 9.51 of the *Cisco ONS 15454 User Documentation*, Release 2.2.1, the reference to "Critical and Minor" should include "Major." This will be corrected in Release 3.0.

In section 9 of the *Cisco ONS 15454 User Documentation*, Release 2.2.1, the FSTSYNC, ST3, TRMT, AUTOSW-UNEQ, AUTOSW-AIS, AIS and DUS alarms are not included. This will be addressed in Release 3.0.

### **UPSR and BLSR**

For the BLSR and UPSR "drop a node" procedures, insert the replacement text below in the following locations of the *Cisco ONS 15454 User Documentation* :

Page 4-13, Step 8 Page 4-27, Step 6

"One circuit at a time, delete and recreate any circuits that ingressed and egressed through the deleted node on different STSs. For example, if the circuit arrives at the node on STS 1 and leaves the node on STS 2, you need to perform this step."

### **System Reset**

The following updated procedure will be added to the *Cisco ONS 15454 User Documentation* :

#### **Procedure: Perform a Soft Reset**

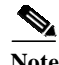

**Note** This procedure is also used to switch traffic from the primary to the secondary TCC.

**Step 1** Display the node view in CTC.

**Step 2** Right-click the standby TCC card to reveal a pull down menu.

- **Step 3** Click **Reset Card** (see [Figure 1\)](#page-14-0). The "Are You Sure" dialog box appears.
- **Step 4** Click **Yes**.

<span id="page-14-0"></span>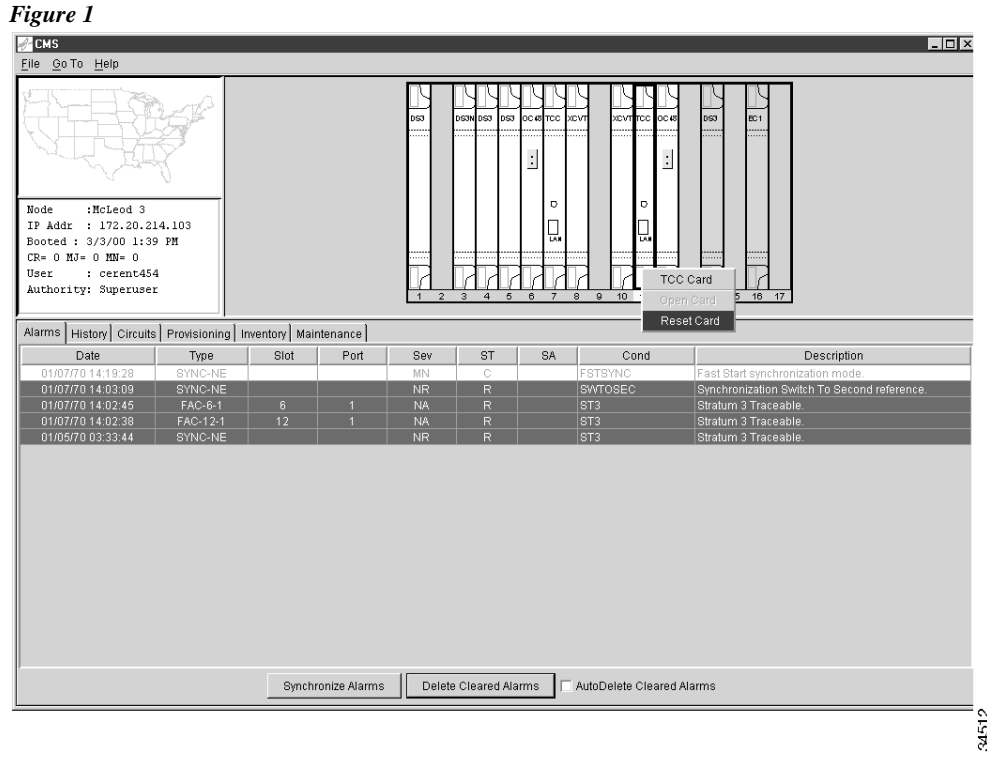

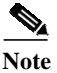

**Note** To ensure that all temporary alarms have cleared, allow a minimum of 3 minutes to pass before performing Step 5.

- **Step 5** Confirm that the TCC returns to standby mode after the reset.
- **Step 6** Right-click the active TCC card to reveal a pull-down menu.
- **Step 7** Click **Reset Card** (see [Figure 1\)](#page-14-0). The "Are You Sure" dialog box appears.
- **Step 8** Click **Yes**. The "Lost Connection to Node, Changing to Network View" dialog box appears.
- **Step 9** Click **OK**.

### **Resetting, Removing, and Replacing XC/XCVT Cards**

The following updated procedure will be added to the *Cisco ONS 15454 User Documentation* :

### **Procedure: Remove XC/XCVT Cards While In-Service**

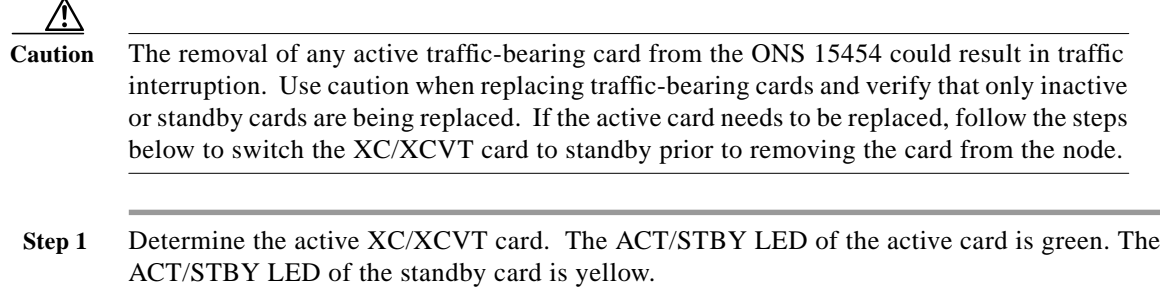

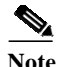

**Note** You can also place the cursor over the card graphic to display a tooltip identifying the card as active or standby.

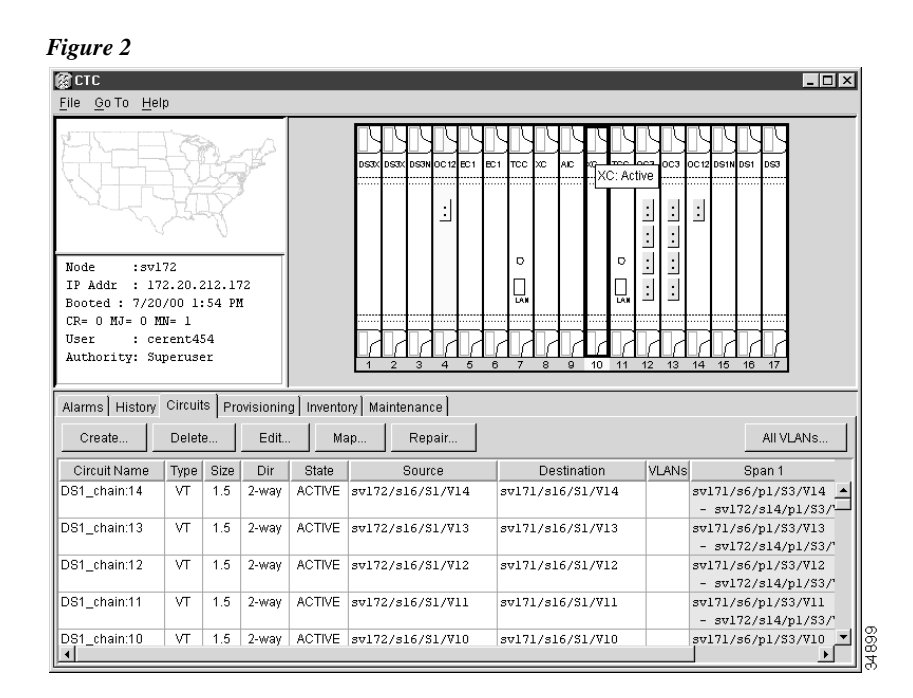

- **Step 2** In the node view, select the **Maintenance > XC Cards** tabs.
- **Step 3** From the **Slot Operation** menu, choose **Manual**.
- **Step 4** Click **Apply**.

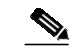

**Note** A minor alarm appears on the manually-switched slot. After the active XC/XCVT goes into standby, the original standby slot becomes active. This causes the ACT/STBY LED to become green on the former standby card.

- **Step 5** From the **Slot Operation** menu, choose **Clear.**
- **Step 6** Click **Apply**.
- **Step 7** Physically remove the new standby XC/XCVT card from the ONS 15454.
- **Step 8** Insert the replacement XC/XCVT card into the empty slot. The replacement card boots up and becomes ready for service after approximately one (1) minute.

### **TL1**

### **DDTS # CSCdy87404**

You must ensure that you use the canc-user command on completion of a TL1 superuser session if you want that session closed. This issue is resolved in Release 3.2.1.

**The State** 

### **Commands not Supported as of Release 2.2**

The following commands are not supported as of Release 2.2:

- **•** DLT-<MOD2>, ENT-<MOD2>, RMV-<MOD2>, and RST-<MOD2> do not apply to DS1, STS1, STS3C, STS12C, STS48C, VT1
- **•** ED-EQPT
- **•** RTRV-USER-SECU
- **•** ED-VT1
- **•** RTRV-VT1

These commands will be supported in a future release.

### **False Positives**

Although the system responds with COMPLD for each of the following commands, the operation requested by the command does not occur.

- **•** ALW-SWDX-EQPT
- **•** INH-SWDX-EQPT
- **•** OPR/RLS-LPBK-DS1 (terminal loopback)
- **•** OPR-SYNCNSW
- **•** OPR-UPGRADE
- **•** RLS-SYNCNSW
- **•** SW-DX-EQPT

This will be corrected in a future release.

### **Commands Removed as of Release 2.2**

The RTRV-ALM-LOG command is no longer supported. It has been replaced with the RTRV-LOG command.

### **Cross-Connect Types for ENT-CRS Commands**

The Release 2.2 and Release 2.2.1 user manual sections on TL1 do not include possible values for cct (type CCT\_SUB) in ENT-CRS-<STS\_PATH>. These will be included in Release 3.0. The acceptable values are:

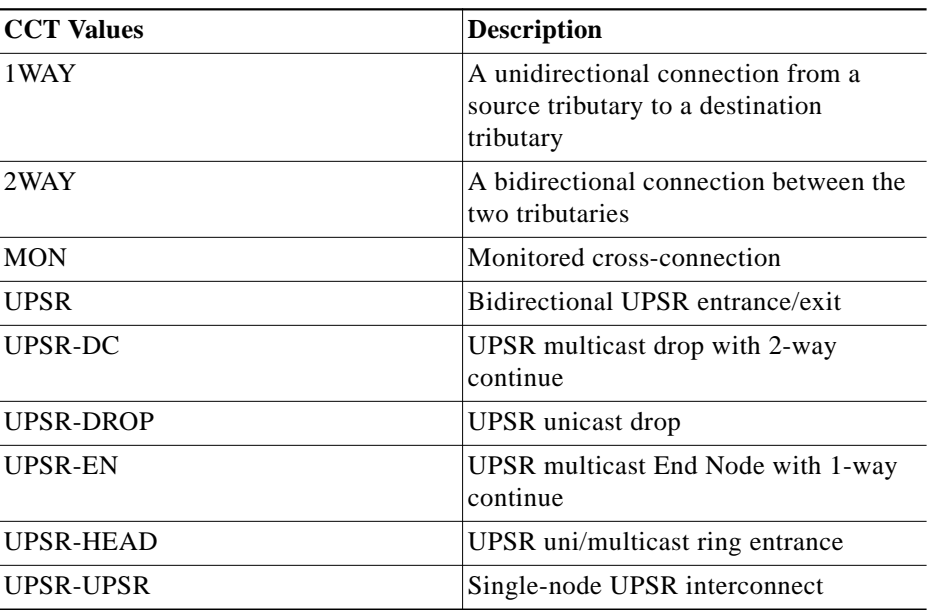

The Release 2.2 user manual section on TL1 does not include possible values for cct (type CCT\_SUB) in ENT-CRS-VT1. These will be included in Release 3.0. The acceptable values are:

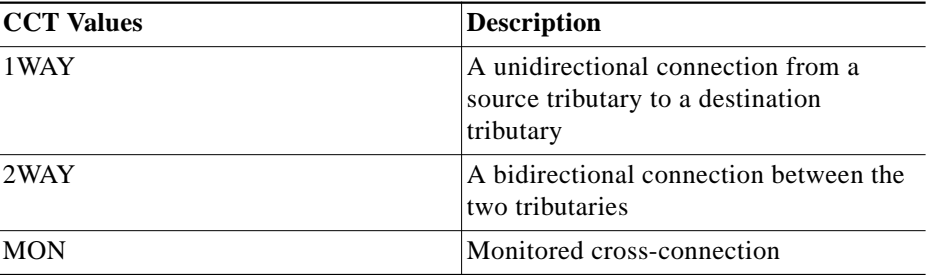

**Caution** Using any of the UPSR cct types from CCT\_SUB (for example, UPSR, UPSR-DC, UPSR-DROP, UPSR-EN, UPSR-HEAD, and UPSR-UPSR) is blocked with Release 2.2.2. However, trying to delete CTC-created VT UPSR circuits using TL1 can cause the TCC to reboot. This only applies to VT circuits and will be corrected in Release 3.0.

### **Deletion of UPSR Circuits**

In the case where a UPSR circuit is created from S1&S2 to D1 (for example, ENT-CRS-STS1::S1&S2,D1:::UPSR;), this entire UPSR circuit is created as one unit within the ONS 15454. A command to delete a portion of the circuit deletes the entire unit. Thus, the command DLT-CRS-STS1::S1,D1; or DLT-CRS-STS1::S2,D1; deletes both the S1-D1 and S2-D1 connections.

Using the full UPSR circuit identification in the delete command, for example, DLT-CRS-STS1:: S1&S2,D1; results in an IIAC /\*AID List Length Mismatch \*/ error message.

This will be resolved in a future release.

### **Creation of UPSR Circuits**

Consider these variations when you create STS UPSR circuits in the ONS 15454:

#### **a) S1&S2,D1**

Using the S1&S2,D1 parameter order, for example, in the ENT-CRS-STS1::S1&S2,D1:::UPSR; command, works correctly and sets up a 2WAY UPSR circuit.

#### **b) S1&S2, D1&D2**

Using the S1&S2, D1&D2 parameter order, for example, in the ENT-CRS-STS1::S1&S2,D1&D2:::UPSR; command, yields UPSR circuits between S1&S2 and D2. Thus, ENT-CRS-STS1::S1&S2,D1&D2:::UPSR; and ENT-CRS-STS1::S1&S2,D2:::UPSR; function identically.

If the second parameter is invalid, for example, in the

ENT-CRS-STS1::S1&S2,D1&BAD\_VALUE:::UPSR; command, a UPSR circuit between S1&S2 and D1 is created.

#### **c) S1,D1&D2**

Use of the S1,D1&D2 parameter order, for example, in the ENT-CRS-STS1::S1,D1&D2:::UPSR; command, is rejected with an SDBE /\*Cannot Create UPSR Crossconnect \*/ error message.

As a workaround to create the same two-way UPSR cross-connect, list the two-parameter portion of the circuit first (for example, ENT-CRS-STS1::D1&D2,S1:::UPSR;).

This will be resolved in a future release.

# <span id="page-19-0"></span>**New Features and Functionality**

This section describes new features and functionality for Release 2.2.2.

### **Software**

#### **Microsoft Windows 2000 Support**

As of Release 2.2.2, CTC is fully supported for use with the Microsoft Windows 2000 operating system.

#### **Java Runtime Environment Compatibility**

Release 2.2.2 supports web browsers running Java Runtime Environment (JRE) 1.2.2 and JRE 1.3.0.

**Note** A workstation running JRE 1.3.0 cannot log into an ONS 15454 running Release 2.2.1 or prior.

### **Warning Message on Circuit Switch**

If you attempt a Manual or Force switch, you receive a warning message stating that if a failure condition exists the action might not be taken immediately, in which case the request will be queued. This message is designed to alert you to the fact that the action might be delayed pending cleared conditions. The CTC might not complete a Manual switch if conditions are present that can result in traffic loss.

#### **Database Restore Warning Added**

As of Release 2.2.2, a dialog box warns you of possible traffic loss before allowing a database restore from another node or a database restore from a prior release on the same node.

### **Default User Name Change**

The default user name of CISCO15 (case sensitive) has been added to the list of users in the security panel. When a Cisco ONS 15454 has been upgraded with software release 2.2.1 or greater, both the old and new default user names appear. A new ONS 15454 with software release 2.2.1 only supports the CISCO15 default user name only. The CISCO15 user, by default, has a security level of superuser and cannot be deleted or have its security level changed; however, a new password can be assigned for either default user name.

### **Software Revert**

New to Release 2.2.1, the ONS 15454 introduces software revert. The provisioning database stores all system-provisioning data including cross-connects, I/O card types, port states, timing information, and SDCC settings. The node name, IP address, subnet mask, and default gateway are stored in the system database and will remain intact after a software revert.

In prior software releases, software reverts required a backup to upload the former software load. Although a copy of the former software load is stored in memory, Cisco recommends creating a backup with every software upload.

When upgrading to a new software load, a copy of the former software load (that is, a snapshot of the software load and provisioning database) is stored in the standby sector of memory. If the provisioning database has been updated after a software upload, a software revert will not revert the updates to the provisioning database.

Release 2.2.1 establishes a baseline for the software revert feature.

Note Reverting to a provisioning database requires a TCC+ rather than a TCC because of the additional memory required to store a copy of the previous provisioning database.

### **Single-Card EtherSwitch Over UPSR**

You can now configure single-card EtherSwitch circuits over a UPSR and enable UPSR type protection for the Ethernet circuit under this configuration. The UPSR circuits can be provisioned as you would a SONET circuit.

**Caution** You can configure multi-card EtherSwitch circuits over UPSR spans, but only if no UPSR span is provisioned touching a node that is an Ethernet drop. This precludes provisioning end-to-end UPSRs (disallowed in Release 2.2.2). Also, when you configure multi-card EtherSwitch over a UPSR, you must provision the spans manually and ensure that all of the arrows on each UPSR span point in the same direction.

### **Subnet IDs**

CTC now supports the setting of a subnet field (or ID) to all zeros or all ones.

#### **Background**:

CTC has not previously supported IP addresses having the value 0 or -1 (all zeros or all ones) for any of the <Host-number>, <Network-number>, or <Subnet-number> fields. Disallowing all-one or all-zero field values forces you to use fields that are at least two bits long. However, the International Organization for Standardization (IOS) supports subnet fields with all zeros or all ones.

### **TL1**

#### **Commands Changed**

- In the DLT-CRS-<STS\_PATH> and DLT-CRS-VT1 commands, <to> was added to comply with Telcordia standard GR-199.
- **•** In the ED-FFP-<OCN\_TYPE>, ED-FFP-EQPT, ENT-FFP-<OCN\_TYPE>, ENT-FFP-EQPT, RTRV-FFP-<OCN\_TYPE>, and RTRV-FFP-EQPT commands, the order of the <RVTT> and <RVTM> parameters was changed.
- **•** The INIT-SYS: command only resets equipment. We do not support the phase parameter in this release.
- **•** The OPR-LPBK-<OCN\_TYPE>, OPR-LPBK-DS1, OPR-LPBK-EC1, OPR-LPBK-T1, OPR-LPBK-T3, RLS-LPBK-<OCN\_TYPE>, RLS-LPBK-DS1, RLS-LPBK-EC1, RLS-LPBK-T1, and RLS-LPBK-T3 commands no longer use the <location> parameter.
- In the OPR-PROTNSW-<OCN\_TYPE> command, the <cc> and <dirn> parameters were removed and the <dnfield> parameter was added.
- In the RLS-PROTNSW-<OCN\_TYPE> command, the <dirn> parameter was removed.
- In the RTRV-LOG command, the <log\_type> parameter was removed.

#### **Response Changes**

In response to the RTRV-LOG command, the Release 2.1.x system replied with a logtype (for example, REBOOT). As of Release 2.2, the system replies with the response:

"<aid>,<seq>:CURRENT=<current>,PREVIOUS=<previous>,<condition>, <serv\_eff>,TIME=<time>,DATE=<date>:[<desc>]"

For the RTRV-EQPT command, if\_grp has been removed from the response.

As of Release 2.2.2, alarm messages have been improved to include the type (path or line) for BER Threshold Alarms, in addition to the other information given.

#### **Access Identifier Additions**

In the ALL\_THR parameter table, the T-CVS, T-ESS, T-SESS, T-PJNEG-GEN, and T-PJPOS-GE values were added.

#### **New Conditions**

The following new conditions are reported via TL1 in this release:

LANOVERFLOW indicates there is a broadcast storm on the network management LAN.

MEM-GONE indicates that software operations exceed the memory capacity of the TCC/TCC+ card.

MEM-LOW indicates that data generated by software operations is close to exceeding the memory capacity of the TCC/TCC+ card.

RMON-ALARM indicates that a Remote Monitoring (RMON) alarm occurred.

RMON-RESET indicates that RMON histories and alarms have been reset because of chipset reboot.

The following new BER alarm conditions have been added:

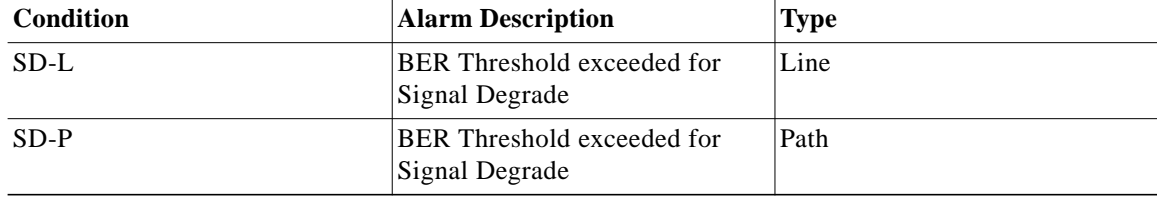

E

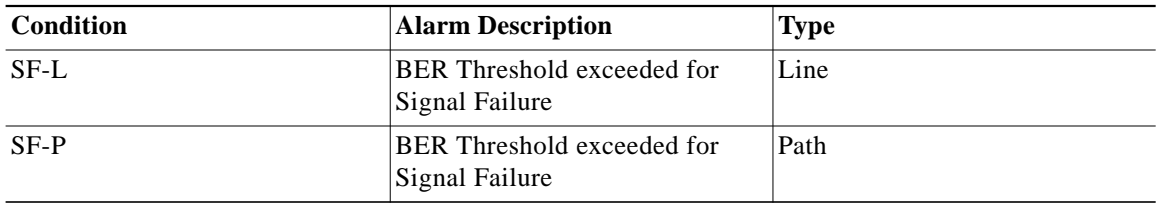

### **Changed Conditions**

The TOPOLOGY-CHANGE condition has been renamed to the TOP-CHANGE condition.

# <span id="page-23-0"></span>**Related Documentation**

- **•** *Cisco ONS 15454 User Documentation*, Release 2.2.0, August 2000
- **•** *Cisco ONS 15454 User Documentation*, Release 2.2.1, October 2000
- **•** *Release Notes for the Cisco ONS 15454*, Release 2.2.0, August 2000
- **•** *Release Notes for the Cisco ONS 15454*, Release 2.2.1, November 2000

 $\overline{\phantom{a}}$ 

# <span id="page-24-0"></span>**Obtaining Documentation**

### **World Wide Web**

You can access the most current Cisco documentation on the World Wide Web at http://www.cisco.com, http://www-china.cisco.com, or http://www-europe.cisco.com.

### **Optical Networking Group CD-ROM**

Optical networking-related documentation, including the *Cisco ONS 15454 User Documentation*, is available in a CD-ROM package that ships with your product. The ONG CD-ROM, a member of the Cisco Connection Family, is updated as required. Therefore, it might be more current than printed documentation. To order additional copies of the ONG CD-ROM, contact your local sales representative or call customer service. The CD-ROM package is available as a single package or as an annual subscription. You can also access Cisco documentation on the World Wide Web at http://www.cisco.com, http://www-china.cisco.com, or http://www.europe.cisco.com.

### **Ordering Documentation**

Registered CCO users can order the ONG CD-ROM and other Cisco Product documentation through our online Cisco Marketplace. Select Online Ordering from CCO.

Nonregistered CCO users can order documentation through a local account representative by calling Cisco's corporate headquarters (California, USA) at 408 526-4000 or, in North America, call 800 553-NETS (6387).

# <span id="page-25-0"></span>**Obtaining Technical Assistance**

Cisco provides Cisco Connection Online (CCO) as a starting point for all technical assistance. Warranty or maintenance contract customers can use the Technical Assistance Center. All customers can submit technical feedback on Cisco documentation using the web, email, a self-addressed stamped response card included in many printed docs, or by sending mail to Cisco.

### **Cisco Connection Online**

Cisco continues to revolutionize how business is done on the Internet. Cisco Connection Online is the foundation of a suite of interactive, networked services that provides immediate, open access to Cisco information and resources at anytime, from anywhere in the world. This highly integrated Internet application is a powerful, easy-to-use tool for doing business with Cisco.

CCO's broad range of features and services helps customers and partners to streamline business processes and improve productivity. Through CCO, you will find information about Cisco and our networking solutions, services, and programs. In addition, you can resolve technical issues with online support services, download and test software packages, and order Cisco learning materials and merchandise. Valuable online skill assessment, training, and certification programs are also available.

Customers and partners can self-register on CCO to obtain additional personalized information and services. Registered users can order products, check on the status of an order and view benefits specific to their relationships with Cisco.

You can access CCO in the following ways:

- **•** WWW: www.cisco.com
- **•** Telnet: cco.cisco.com
- **•** Modem using standard connection rates and the following terminal settings: VT100 emulation; 8 data bits; no parity; and 1 stop bit.
	- **–** From North America, call 408 526-8070
	- **–** From Europe, call 33 1 64 46 40 82

You can e-mail questions about using CCO to cco-team@cisco.com.

### **Technical Assistance Center**

The Cisco Technical Assistance Center (TAC) is available to warranty or maintenance contract customers who need technical assistance with a Cisco product that is under warranty or covered by a maintenance contract.

To display the TAC web site that includes links to technical support information and software upgrades and for requesting TAC support, use www.cisco.com/techsupport.

To contact by e-mail, use one of the following:

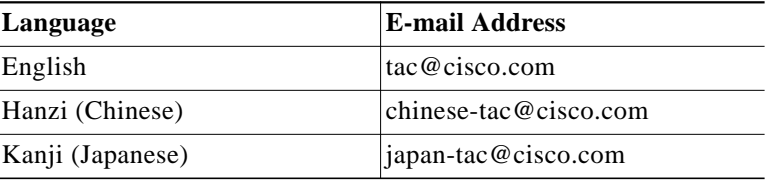

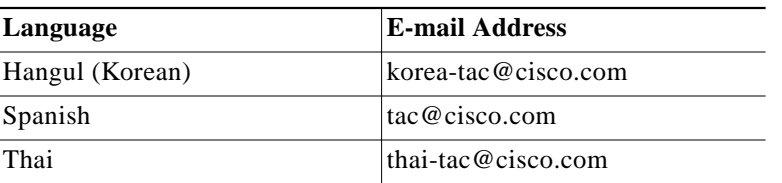

In North America, TAC can be reached at 877 323-7368. For other telephone numbers and TAC e-mail addresses worldwide, consult the following web site:

http://www.cisco.com/warp/public/687/Directory/DirTAC.shtml.

### **Documentation Feedback**

If you are reading Cisco product documentation on the World Wide Web, you can submit technical comments electronically. Click **Feedback** in the toolbar and select **Documentation**. After you complete the form, click **Submit** to send it to Cisco.

You can e-mail your comments to bug-doc@cisco.com.

To submit your comments by mail, for your convenience many documents contain a response card behind the front cover. Otherwise, you can mail your comments to the following address:

Cisco Systems, Inc. Document Resource Connection 170 West Tasman Drive San Jose, CA 95134-9883

We appreciate and value your comments.

This document is to be used in conjunction with the Cisco ONS 15454 User Documentation.

All other trademarks mentioned in this document or Web site are the property of their respective owners. The use of the word partner does not imply a partnership relationship between Cisco and any other company. (0208R)

Copyright © 2002, Cisco Systems, Inc. All rights reserved.

CCIP, the Cisco Arrow logo, the Cisco *Powered* Network mark, the Cisco Systems Verified logo, Cisco Unity, Follow Me Browsing, FormShare, iQ Breakthrough, iQ Expertise, iQ FastTrack, the iQ Logo, iQ Net Readiness Scorecard, Networking Academy, ScriptShare, SMARTnet, TransPath, and Voice LAN are trademarks of Cisco Systems, Inc.; Changing the Way We Work, Live, Play, and Learn, Discover All That's Possible, The Fastest Way to Increase Your Internet Quotient, and iQuick Study are service marks of Cisco Systems, Inc.; and Aironet, ASIST, BPX, Catalyst, CCDA, CCDP, CCIE, CCNA, CCNP, Cisco, the Cisco Certified Internetwork Expert logo, Cisco IOS, the Cisco IOS logo, Cisco Press, Cisco Systems, Cisco Systems Capital, the Cisco Systems logo, Empowering the Internet Generation, Enterprise/Solver, EtherChannel, EtherSwitch, Fast Step, GigaStack, Internet Quotient, IOS, IP/TV, LightStream, MGX, MICA, the Networkers logo, Network Registrar, *Packet*, PIX, Post-Routing, Pre-Routing, RateMUX, Registrar, SlideCast, StrataView Plus, Stratm, SwitchProbe, TeleRouter, and VCO are registered trademarks of Cisco Systems, Inc. and/or its affiliates in the U.S. and certain other countries.

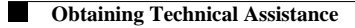

 $\overline{\mathsf{I}}$